### **Deutsch**

# CM<sub>i</sub>2130<sub>c2</sub>

#### *Integriertes MCM für Itron CF 51/55/ECHO II, Gateway für Mobilnetzwerk* **Einführung**

CMi2130 ist eine integrierte Lösung für die Zähler Itron CF 51/55 und Itron CF ECHO II. Eine vollständige Beschreibung des Produktes oder Informationen in anderen Sprachen finden Sie auf der Website von Elvaco AB, http://www.elvaco.com.

### **Übersicht**

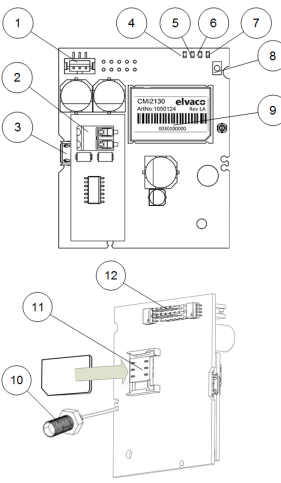

- 1. Stromversorgungsanschluss
- 2. M-Bus Anchluss\*
- 3. USB Anschluss
- 4. PWR LED (grün)
- 5. GSM LED (gelb)
- 6. ERR LED (rot)
- 7. STA LED (blau)
- 8. Drucktaste
- 9. Seriennummer
- 10. Anschluss SMA-Antenne
- 11. SIM-Karten-Halter
- 12. Schnittstelle Itron Zähler

### **Montage**

CMi2130 wird in den Modulsteckplatz eines Zählers Itron CF 51/55 oder ECHO II montiert. Detaillierte Informationen über den Einbau des MCM finden Sie im CMi2130-Benuterzhandbuch.

#### **WICHTIG**

Gegenüber elektrostatischen Entladungen empfindliches Gerät. Nur an in Bezug auf statische Entladungen sicheren Arbeitsstationen verwenden.

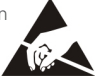

### **Stromversorgung**

Der Anschluss darf nur von einem qualifizierten Elektriker oder einem Installateur mit den erforderlichen Fähigkeiten durchgeführt werden. Die Stromversorgung muss durch einen klar markierten und gut erreichbaren Schalter geschaltet werden können, um eine Ausschaltmöglichkeit des Gerätes bei Servicearbeiten sicherzustellen.

#### **SIM-Karte**

Damit das CMi2130 das Mobilnetzwerk verwenden kann, muss eine GSM SIM-Karte in den SIM-Karten-Halter (11) eingelegt werden.

#### **WICHTIG**

- Auf der SIM-Karte darf kein PIN-Code aktiviert sein.
- Um vollständige Funktionalität zu gewährleisten, muss für die SIM-Karte GPRS-Internetzugang aktiviert sein.
- Wenn eine Prepaid-SIM-Karte verwendet wird, stellen Sie sicher, dass ausreichendes Guthaben vorhanden ist.

#### **Antenne**

Die im Lieferumfang enthaltene Stummelantenne wird an den SMA-Anschluss (10) angeschlossen; sie muss mindestens einen Meter vom Zähler Itron entfernt positioniert werden.

#### **WICHTIG**

- Das CMi2130 darf erst nach der Verkabelung der Antenne an die Antenne angeschlossen werden. Anderenfalls kann der SMA-Anschluss beschädigt werden.
- der SMA-Anschluss beschädigt werden.<br>Montieren Sie die Antenne nicht in die Nähe von Metallgegenständen oder des Zweidraht-M-Bus.

#### **M-Bus\***

Der M-Bus ist ein Multidrop-Zweidrahtbus ohne Polarität. Verwenden Sie ein Kabel mit dem Querschnitt von 0,25-0,75 mm2 , z. B. ein Standard-Telefonkabel (EKKX 2x2x0,5), um bis zu 8 Zähler an den M-Bus Streckverbindung (2) anzuschließen. Beachten Sie die maximale Kabellänge von 1000 m.

### **Installation/SMS-Befehl senden**

Das CMi2130 wird normalerweise mit SMS-Befehlen konfiguriert. Wählen Sie Befehle aus nachstehender Tabelle und senden Sie diese an die Telefonnummer der SIM-Karte.

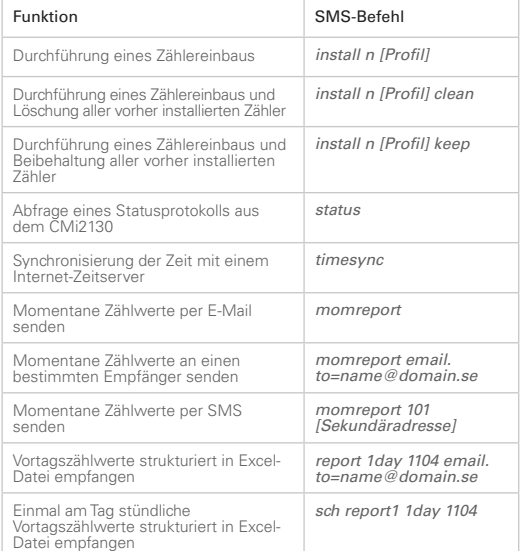

*n:* die Anzahl der zu installierenden Zähler.

Bei Durchführung einer Zählerinstallation wird innerhalb von einer Minute eine Textnachricht vom CMi2130 empfangen, die den Installationsbeginn bestätigt. Das Gerät sendet nach Fertigstellung der Installation eine zusätzliche Textnachricht, die angibt, ob die Installation erfolgreich war oder nicht. *[profil]:* kundenspezifisches Profil mit angepassten Einstellungen (von Elvaco angelegt). Wenn kein Profil angegeben ist, werden Standardeinstellungen verwendet. [Sekundäradresse]: Die Sekundäradresse eines Zählers.

## **Fehlersuche**

#### **Alle LEDs sind permanent aus**

Dies weist auf einen Fehler mit der Versorgungsspannung hin. Stellen Sie sicher, dass eine Spannung von 100-240 VAC zu Verfügung steht. Wenn das Problem fortbesteht, wenden Sie sich bitte an Elvaco.

#### **Rote LED leuchtet permanent**

Dies weist auf einen Fehler im M-Bus hin. Sicherstellen, dass kein Kurzschluss vorliegt. Die Spannung des M-Bus muss im Bereich von 24-30 VDC liegen.

#### **Rote LED blinkt**

Dies weist auf einen Fehler im GSM-Netzwerk oder auf einen Fehler mit der SIM-Karte hin. Bitte folgendes sicherstellen:

- Die SIM-Karte ist aktiviert und hat saubere<br>Kontaktflächen.
- Auf der SIM-Karte ist kein PIN-Code aktiviert.<br>Die Netzabdeckung ist ausreichend (mindestens
- Signalstärke 3). Bei einer schlechten Netzabdeckung kann eine externe Antenne erforderlich sein.

#### **Das Produkt antwortet nicht auf SMS-Anfragen**

Bitte folgendes sicherstellen:

- Das Produkt ist eingeschaltet und die LEDs zeigen normalen Betrieb an.
- **Die SIM-Karte hat ein ausreichendes Guthaben.**
- Beim Senden der SMS wird der richtige Überprüfungs-Zugangscode gesendet.

#### **Es wurden keine Zähler gefunden**

Bitte folgendes sicherstellen:

- Die Spannung auf angeschlossenen M-Bus-Zählern liegt im Bereich von 24-30 VDC.
- Alle M-Bus Zähler haben einmalige Sekundäradressen.
- Das Zähler-Gerät unterstützt die für das CMi2130 eingestellte Baudrate.

#### **Das Statusprotokoll gibt das Fehlen eines APN aus**

Das kann daran liegen, dass die automatische APN-Erkennung keine Informationen über Ihren Netzwerk-Provider hat. Die APN kann manuell eingestellt werden. Weitere Informationen hierzu finden Sie im Betriebshandbuch CMi2130.

#### **Die E-Mail-Einstellungen wurden konfiguriert, aber es werden keine E-Mails erhalten**

Dies kann einen der folgenden Gründe haben:

- Es wurden keine gültigen Empfänger eingerichtet. Richten Sie Empfänger mit dem Befehl *qset email [Empfänger]* ein.
- • Es wurde nicht der richtige SMTP-Server gewählt. Bitte überprüfen Sie mit dem Befehl *status*, welcher SMTP-Server gewählt wurde. Wenn kein SMTP-Server gewählt wurde, verwenden Sie den Befehl *qsetemail [Empfän-*
- *ger] [Server]*, um ihn manuell zu wählen. • Das Protokoll wurde nicht richtig aktiviert. Verwenden Sie den Befehl *sch*, um E-Mail-Push-Protokolle zu planen (siehe Tabelle).
- Die SIM-Karte hat nicht ein ausreichendes Guthaben

#### **Sicherheit**

Die Garantie deckt keine Schäden an diesem Produkt ab, die dadurch entstanden sind, dass das Gerät nicht entsprechend dieses Handbuchs verwendet wurde. Elvaco AB übernimmt keine Haftung für Personen- oder Sachschäden, die dadurch entstanden sind, dass das Gerät nicht entsprechend dieses

### **Technische Daten**

#### **Mechanik**

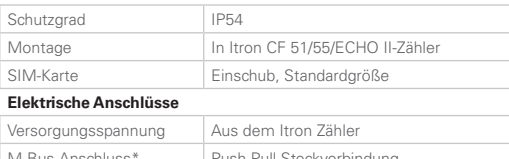

M-Bus-Anschluss\* Push-Pull-Steckverbindung, Kabelquerschnitt 0,2-0,75 mm²

#### **Elektrische Daten**

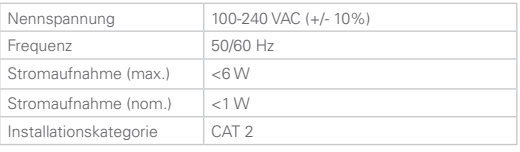

#### **Benutzerschnittstelle**

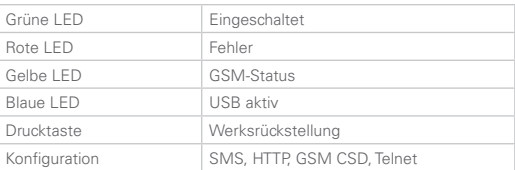

#### **Integrierter M-Bus-Master\***

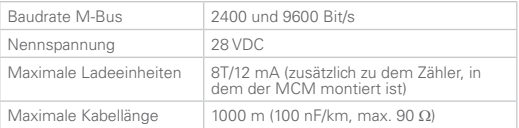

#### **Freigaben**

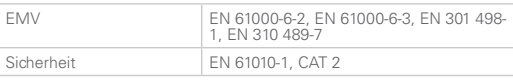

\*Nur für das CMi2130 mit M-Bus Master

### **Bestellinformationen**

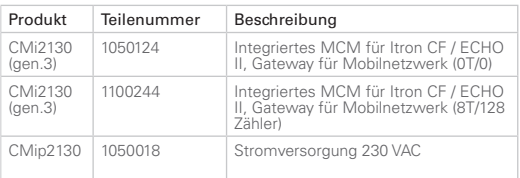

### **Kontaktinformationen**

#### **Technischer Kundendienst Elvaco AB:**

Telefon: +46 300 434300 E-Mail: support@elvaco.com Internet: www.elvaco.com

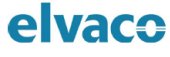

#### **DECLARATION OF CONFORMITY**

We, Elvaco AB, (Reg. No 556248-6687), Kabelgatan 2T, S-434 37 Kungsbacka, Sweden Declare that the products:

Product Name:<br>Product Number: CM(2130 CMIZ130<br>1050124, 1100244

Provided that it is installed, maintained and used in application which is was made, in accordance with "professional practices", relevant installation standard and manufacturer instructions, it is confirmative with the electrical Safety and EMC-requirements in:

#### $1.11$

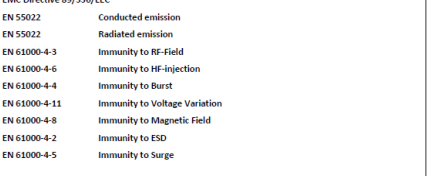

Year of affixing "CE" marking: 2017

Kungshacka 2017-04-20 (Place and date)

Janis have

David Vonase Flyaco AR